# **Упатство за регистрација и купување на пакет за читање на печатеното издание на Слободен Печат онлајн**

### **Чекор 1**

Изберете го пакетот кој што ви одговора и додадете го во кошничка

# **ПРЕТПЛАТИ СЕ**

Изберете една од нашите претплати, регистрирајте се и читајте го онлајн изданието на Слободен Печат.

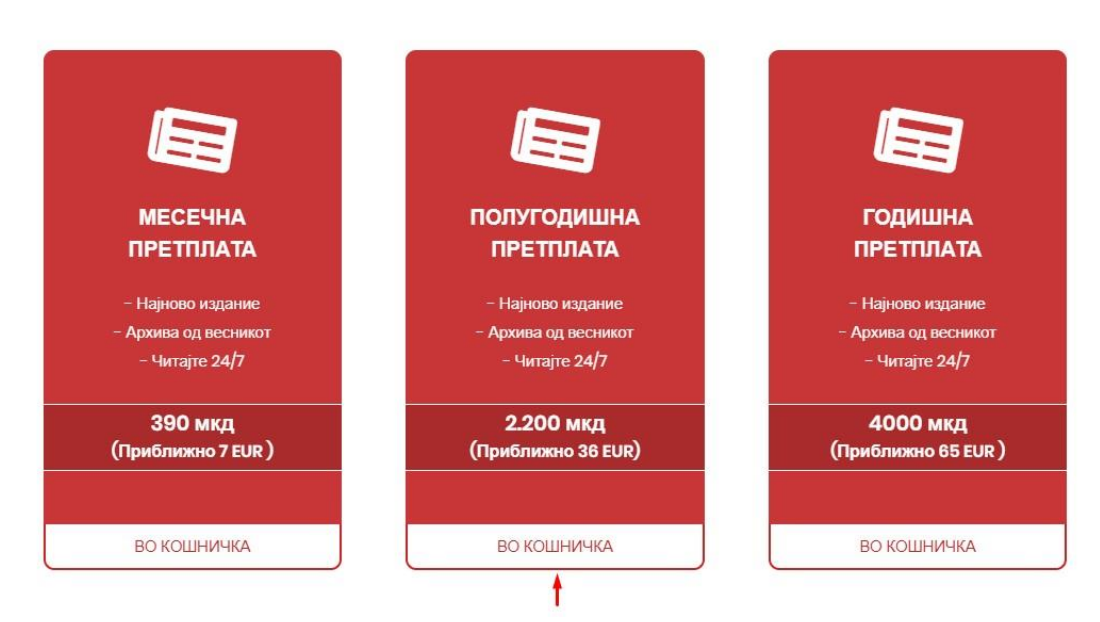

### **Чекор 2**

Од кога сте го додале пакетот во кошничка следен чекор е да кликнете на копчето **Продолжи кон наплата**

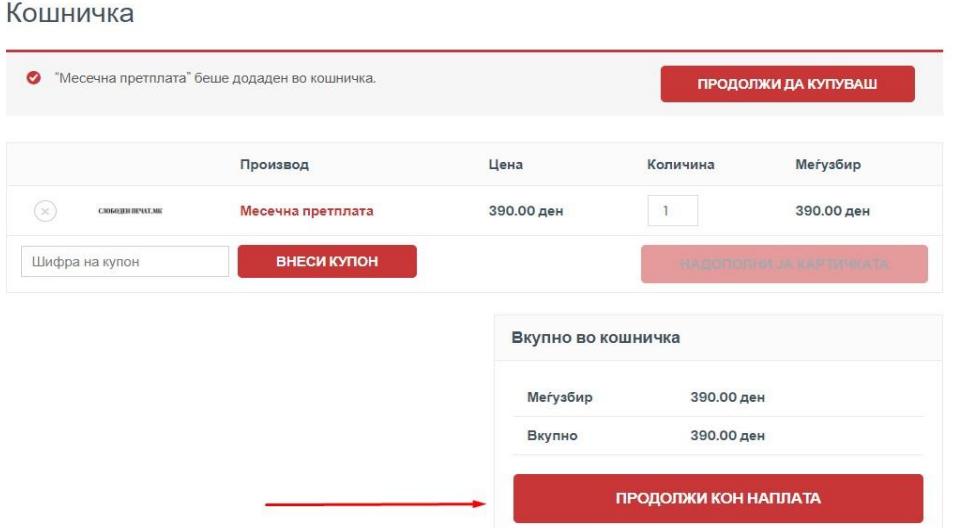

## **Чекор 3**

Ги пополнувате вашите податоци и креирате корисничко име (user name) и лозинка (password) за влез во системот. Од кога ќе ги пополните податоците кликнете на копчето **Направи нарачка**

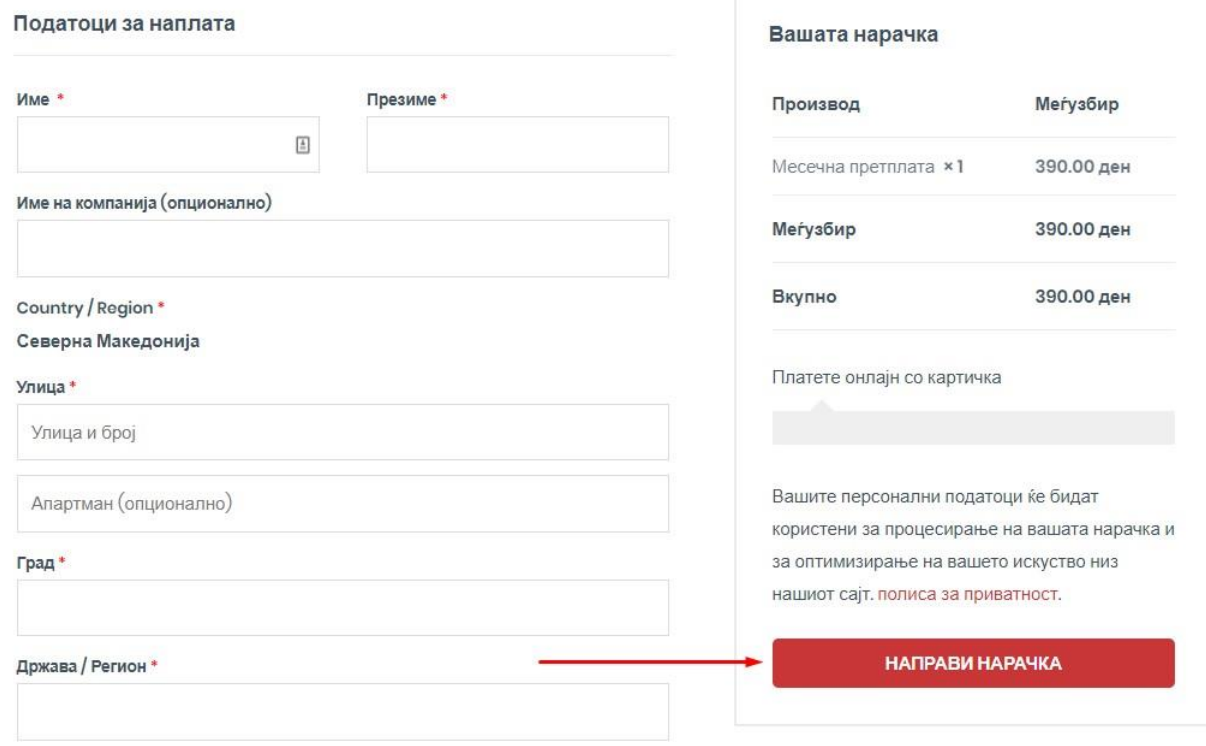

### **Чекор 4**

Кликнувате на копчето Pay ( Плати ) каде ќе треба да ги впишете податоците од вашата картичка и да го извршите плаќањето.

## **Чекор 5**

Од кога успешно ќе го извршите плаќањето кликнете на копчето **читај онлајн** од главното мени и читајте ги печатените издание онлајн.

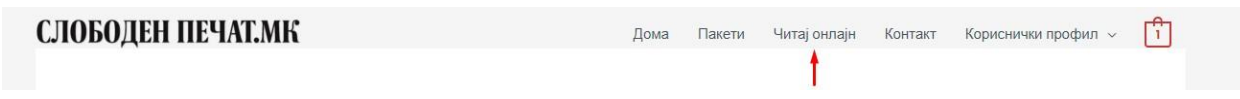